# INSTRUKCJA INSTALACJI ORAZ KONFIGURACJI URZĄDZENIA INTERFEJS LPG/CNG **FTDI** USB

1. Wymagania sprzętowe

- komputer klasy PC z portem USB
- system operacyjny Microsoft Windows (wszystkie wersje)
- nie jest wymagane zewnętrzne zasilanie interfejs jest zasilany z portu USB komputera PC oraz z gniazda pojazdu.

Uwaga: Zaleca się wyłączenie wszelkich programów antywirusowych oraz zapór na czas instalacji oraz używania interfejsu.

 2. Sposób instalacji (NA PRZYKŁADZIE WINDOWS 7), jest to sposób jeden z możliwych – prezentowany tok postępowania jest analogiczny w innych systemach operacyjnych (XP i Vista – zasady identyczne)

- podłącz urządzenia do komputera, który po chwili powinien wykryć nowy sprzęt, następnie przejdź do Menadżera Urządzeń postępując jak na rysunku klikając na Właściwości w Mój Komputer

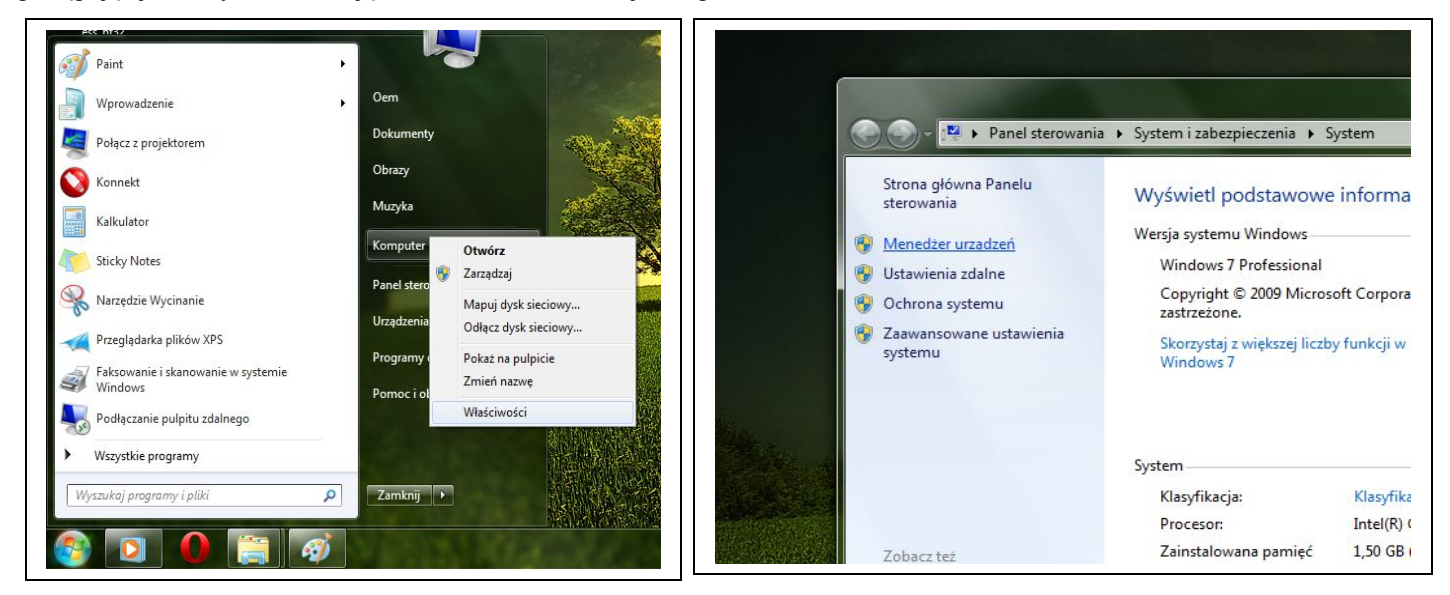

- w następnym kroku klikamy w łącze Menadżerze Urządzeń i ukazuje nam się okno podobne do tego

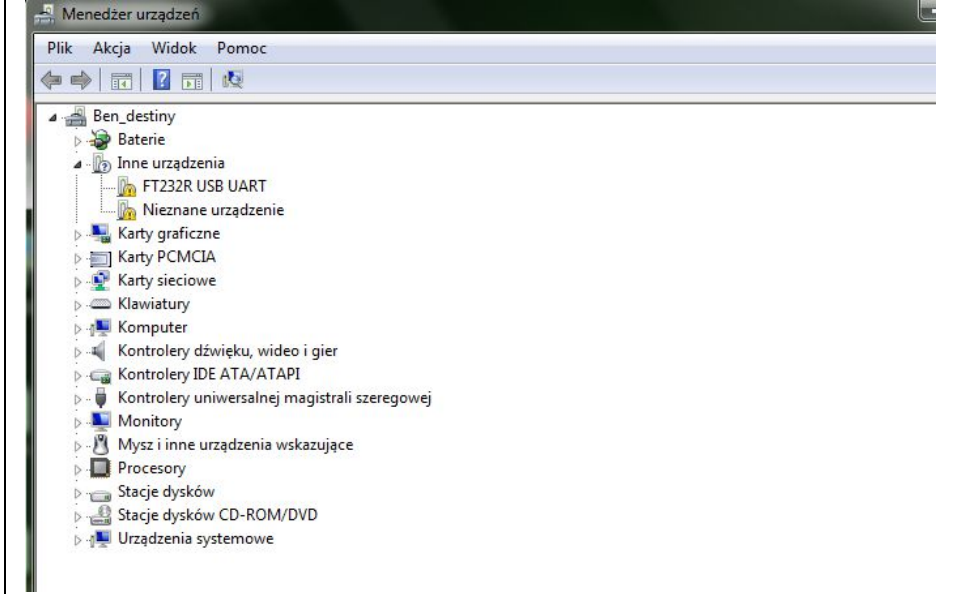

#### **WWW.LPG.AUTO.PL AUTO-PERFEKT POCZESNA TEL 792-550-519**

-sprzęt o nazwie FT232R USB UART to wykryty lecz jeszcze nie zainstalowany poprawnie interfejs LPG w celu dalszej instalacji klikamy prawym przyciskiem na wybrane urządzenie FT232R USB UART i wybieramy Aktualizuj oprogramowanie sterownika

W kolejnym oknie wybieramy opcję *Przeglądaj mój komputer w poszukiwaniu oprogramowania sterownika* i jako lokalizację podajemy katalog z rozpakowanymi sterownikami (do pobrania z [www.lpg.auto.pl\)](http://www.lpg.auto.pl/)

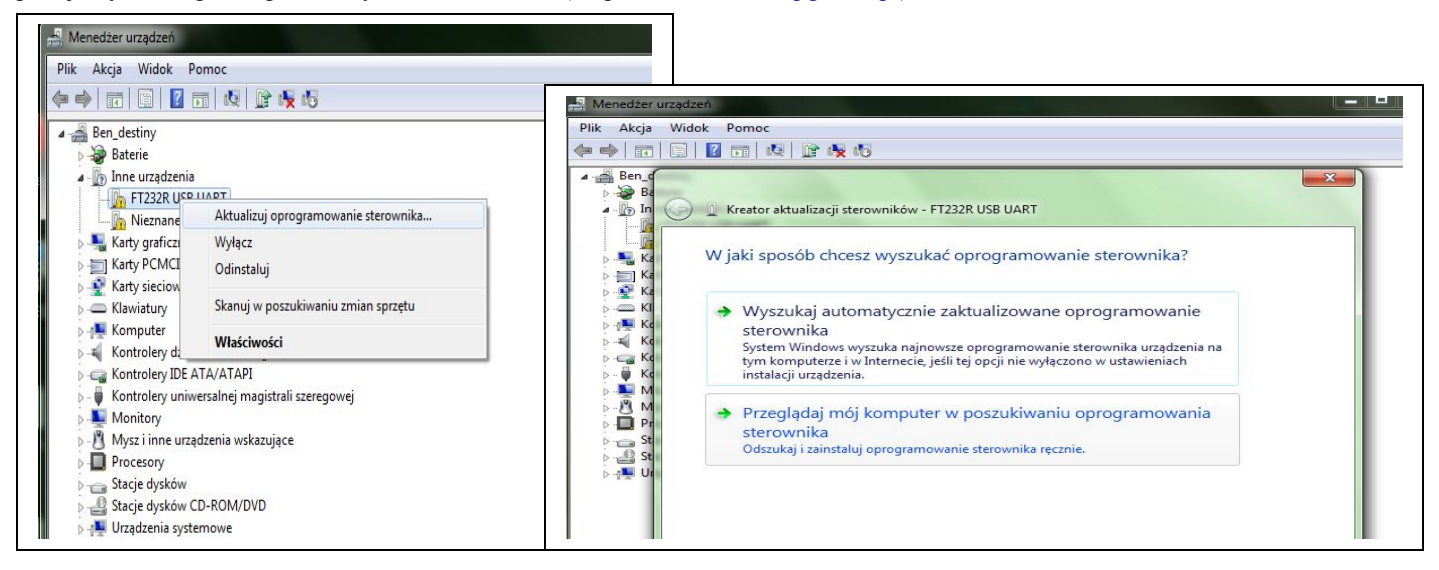

- w oknie podobnym do tego z rys.wybieramy opcję zezwalającą na instalację sterownika (w tym przypadku: Zainstaluj oprogramowanie sterownika mimo to

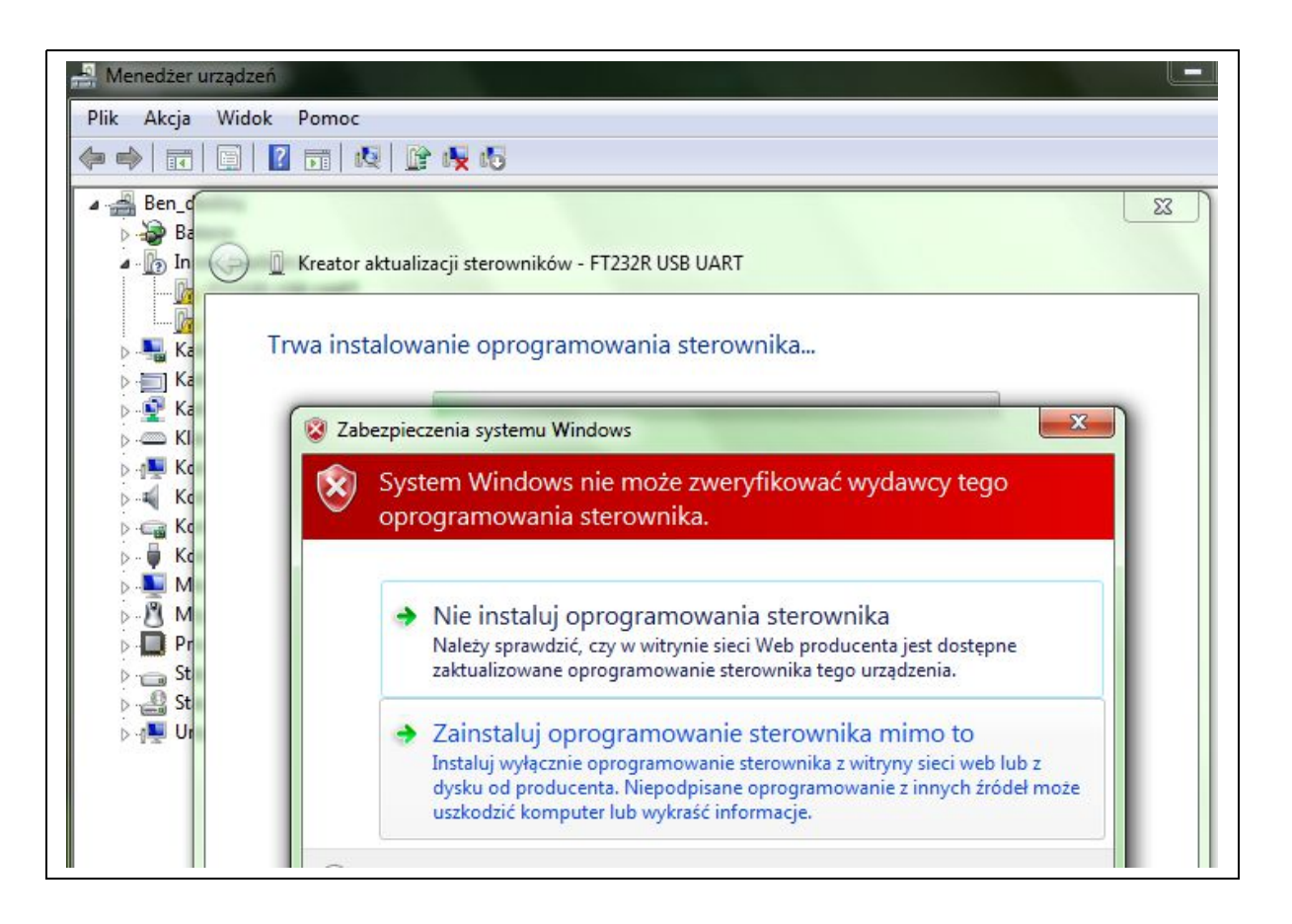

### **WWW.LPG.AUTO.PL AUTO-PERFEKT POCZESNA TEL 792-550-519**

- po zatwierdzeniu zmian i odświeżeniu menadżera urządzeń powinniśmy zobaczyć nowe urządzenie USB Serial Port jak na rys. – klikamy na niego prawym przyciskiem myszy i wybieramy ponownie opcję Aktualizuj oprogramowanie sterownika

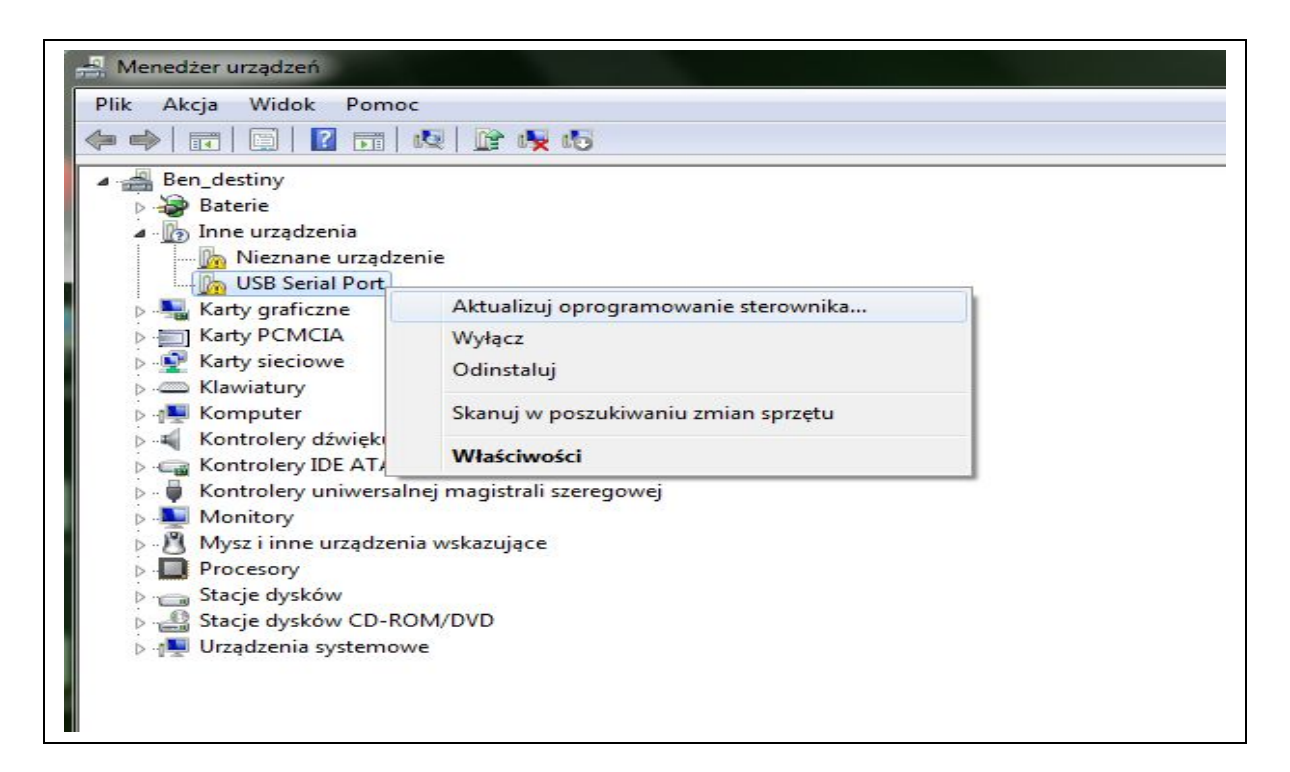

ponownie wybieramy Przeglądaj mój komputer w poszukiwaniu oprogramowania wskazujemy katalog ze sterownikami i tak jak poprzednio zatwierdzamy zmiany godząc się na zainstalowanie sterownika w systemie

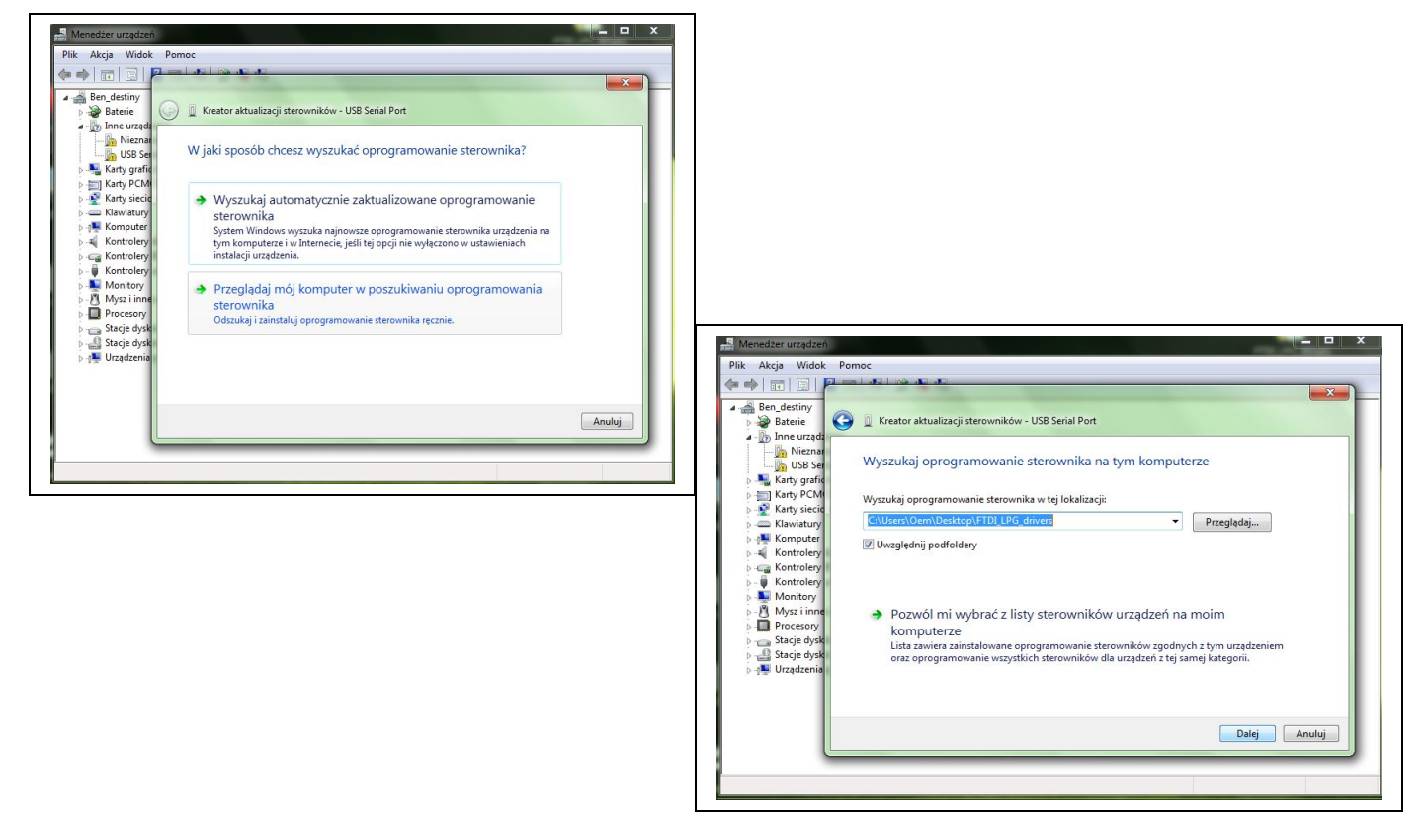

## **WWW.LPG.AUTO.PL AUTO-PERFEKT POCZESNA TEL 792-550-519**

po zatwierdzeniu wszystkich zmian i odświeżeniu Menadżera urządzeń powinniśmy widzieć już poprawnie zainstalowany sprzęt USB to LPG interface dostępny jako port Com

W celu ustawienia odpowiedniego numeru portu - jest aktualnie COM3), klikamy prawym przyciskiem na właściwości tego urządzenia, następnie przechodzimy na zakładkę Ustawienia portu i na przycisk zaawansowanezmieniamy nr portu i zatwierdzamy zmiany – GOTOWE!!!

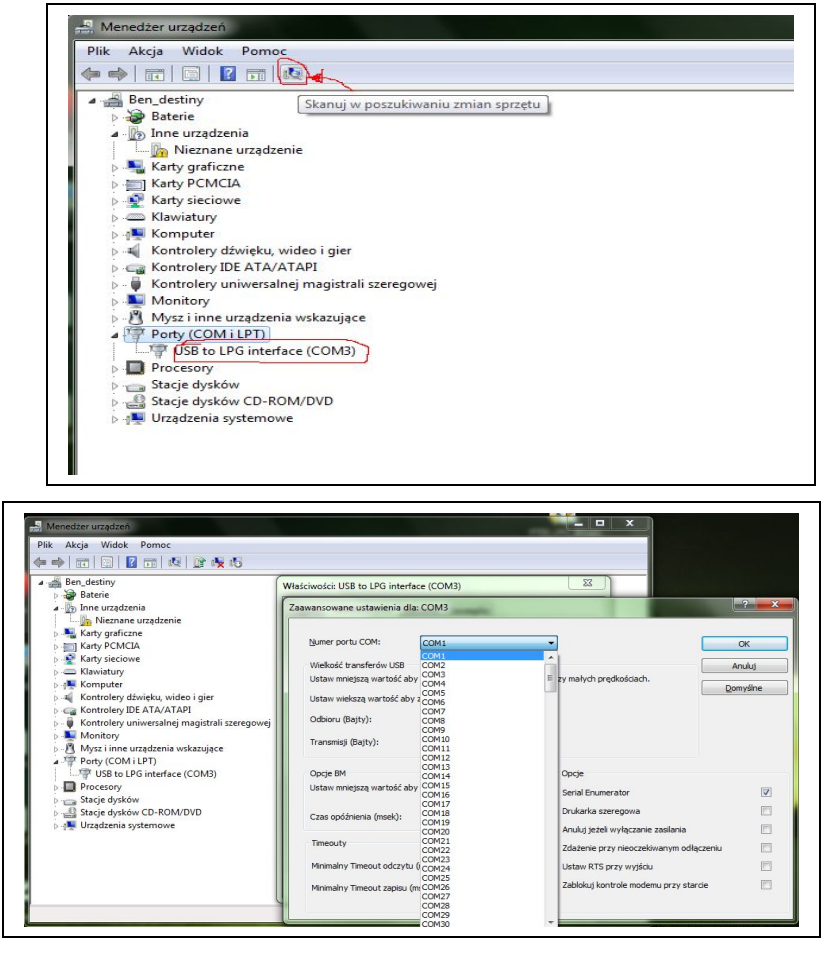

#### **Sprawdzenie poprawności instalacji interfejsu** (patrz również na oznaczenia pinów złącza w dokumencie zakupu)

**UWAGA:** Może się zdarzyć iż interfejs będzie widoczny *Menadżerze urządzeń* pod inną nazwą np. "USB serial port" - jest to spowodowane zainstalowaniem sprzętu przy użyciu już istniejących sterowników w systemie dla urządzeń opartych na układzie FTDI. Jeśli jednak komputer widzi urządzenie jako "sprzęt zainstalowany poprawnie" nie trzeba nic zmieniać, ponieważ interfejs będzie również działał (w tym przypadku różnica tkwi wyłącznie w nazewnictwie).

- podłącz interfejs do komputera, uruchom plik tester.exe

- wybierz w programie numer portu COMx (gdzie x jest numerem podanym w procesie instalacji) i naciśnij przycisk "*connect"*

-przy użyciu przewodu/spinacza itp. zwieramy w gnieździe interfejsu linie **K** z **L**

**-**jeśli wszystko jest poprawnie skonfigurowane i odpowiednie przewody zwarte (linie do transmisji danych), to podczas wpisywania teksu do programu tester.exe będziemy go obserwować na ekranie komputera

Zasady korzystania z interfejsu i bezpieczeństwo użytkowania

 a) przewód do diagnostyki powinien być poprowadzony możliwie najkrótszą drogą z komory silnika na zewnątrz w maksymalnej odległości od przewodów wysokiego napięcia (ma to na celu zminimalizowanie występujących silnych zakłóceń mogących zrywać transmisję)

 b) diagnostyka pojazdów ze względu na Państwa bezpieczeństwo powinna być prowadzona jedynie przez wykwalifikowane osoby

 c) interfejs przeznaczony jest do użytku wewnątrz pomieszczeń w temp. 0-40 stopni C. (przechowywanie od -40 do +70 stopni C)

d) przed użyciem należy sprawdzić czy nie ma uszkodzonych przewodów w interfejsie jak

i w instalacji elektrycznej pojazdu – w razie zaistniałych uszkodzeń nie należy

przeprowadzać diagnostyki do momentu ich usunięcia.

e) interfejs podłączamy do gniazda diagnostycznego pojazdu przy wyłączonym zapłonie